# **Backups in der App GoodNotes**

Durch ein Backup auf ein anderes Gerät bzw. Speichermedium können bei Verlust/Beschädigung oder erzwungenem Zurücksetzen des iPads die GoodNotes Mitschriften erneut importiert und genutzt werden.

#### **Manuelles Backup[1](#page-0-0)**

- 1) In der Dokumente-Übersicht oben rechts auf das Zahnrad  $\circled{S}$  klicken und *Einstellungen* auswählen.
- 2) Den Unterpunkt *Backup erstellen* > *Jetzt ein Backup erstellen* auswählen.
- 3) Speicherort des Backups auswählen.
- 4) Backup auf ein anderes Gerät/ Speichermedium übertragen.

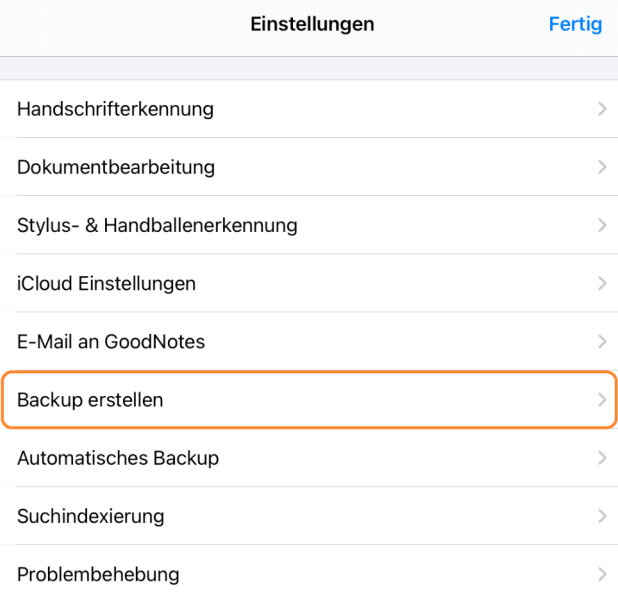

### **Wiederherstellung**

Zur Wiederherstellung des Backups das Zip-Verzeichnis wieder in GoodNotes importieren:

- 1) In der Notizbuch-Ansicht oben links auf das *+* klicken,
- 2) *Importieren* auswählen,
- 3) den Speicherort des gewünschten Backups auswählen.

-------------------------------------------------------------------------------------------------------------------

#### **Alternativ: Automatisches Backup[2](#page-0-1)**

Funktioniert nur in Verbindung mit einem externen, kommerziellen Cloud-Dienst (*Dropbox*, *Google Drive* oder *OneDrive*).

- 1) In der Dokumente-Übersicht oben rechts auf das Zahnrad  $\circled{S}$  klicken und *Einstellungen* auswählen.
- 2) Den Unterpunkt *Automatisches Backup* auswählen.
- 3) *Auto-Backup* aktivieren und beim gewünschten Speicherdienst mit den eigenen Anmeldedaten einloggen.

## **Alternativ: iCloud Synchronisation[3](#page-0-2)**

Funktioniert nur mit einer eigenen AppleID und iCloud Nutzung (erfordert Privatnutzung).

- 1) In den Geräte Einstellungen des iPads eigenen Apple-Account (ganz oben) > *iCloud* > *Speicher verwalten* > *GoodNotes*
- 2) In der Dokumente-Übersicht von GoodNotes oben rechts auf das Zahnrad  $\circled{6}$  klicken und *Einstellungen* auswählen.
- 3) *iCloud Einstellungen* > *iCloud verwenden* aktivieren.

<span id="page-0-0"></span><sup>1</sup> [https://support.goodnotes.com/hc/en-us/articles/360000726236-Backing-up-and-restoring-data-manually-in-](https://support.goodnotes.com/hc/en-us/articles/360000726236-Backing-up-and-restoring-data-manually-in-GoodNotes-5)[GoodNotes-5](https://support.goodnotes.com/hc/en-us/articles/360000726236-Backing-up-and-restoring-data-manually-in-GoodNotes-5)

<span id="page-0-1"></span><sup>2</sup> [https://support.goodnotes.com/hc/en-us/articles/360001282956-Using-auto-backup-to-automatically-create-a](https://support.goodnotes.com/hc/en-us/articles/360001282956-Using-auto-backup-to-automatically-create-a-copy-of-your-documents-in-the-cloud)[copy-of-your-documents-in-the-cloud](https://support.goodnotes.com/hc/en-us/articles/360001282956-Using-auto-backup-to-automatically-create-a-copy-of-your-documents-in-the-cloud)

<span id="page-0-2"></span><sup>3</sup> [https://support.goodnotes.com/hc/en-us/articles/360002105316-How-to-make-sure-your-GoodNotes-has-a](https://support.goodnotes.com/hc/en-us/articles/360002105316-How-to-make-sure-your-GoodNotes-has-a-proper-iCloud-Sync-backup)[proper-iCloud-Sync-backup](https://support.goodnotes.com/hc/en-us/articles/360002105316-How-to-make-sure-your-GoodNotes-has-a-proper-iCloud-Sync-backup)